# Аркен Аналитикс 2.0

Руководство пользователя

## Содержание

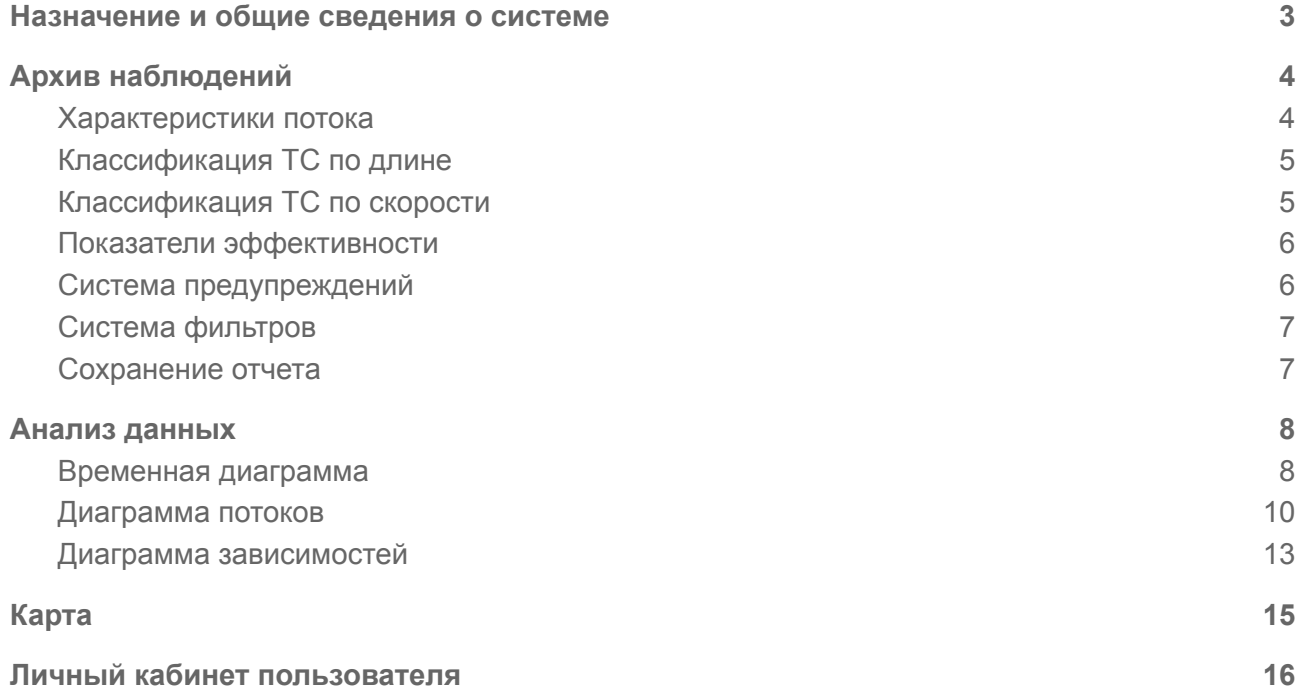

## <span id="page-2-0"></span>Назначение и общие сведения о системе

Идея умных городов крайне актуальна и активно развивается как в России, так и во всем мире. Одним из ключевых направлений создания умных городов является управление транспортными потоками. Ежегодно растущая автомобилизация крупных городов делает проблему трафика особенно острой.

Программный продукт «Аркен Аналитикс» предназначен для глубокого анализа характеристик транспортного потока, ведения журнала изменений режимов движения и оценки их эффективности.

Для оценки эффективности принимаемых решений необходимо сравнивать характеристики транспортного потока до и после введения изменений, при этом недостаточно просто сравнить данные за 2 равных временных отрезка. Более надежный результат дает статистическая оценка данных, учитывающая циклические ритмы процессов: суточные, недельные, сезонные, тренды роста общей автомобилизации городов.

«Аркен Аналитикс» позволяет проводить анализ агрегированных данных с учетом всех циклических изменений характеристик транспортного потока. Система позволяет вести журнал регистрации изменения режимов движения, для дальнейшего использования этой информации при анализе данных.

Анализ данных осуществляется с использованием гибкой системы формирования графических отчетов. Сформированные отчеты могут сохраняться в системе для последующего использования без необходимости повторного задания параметров. Любой графический отчет может быть преобразован в табличную форму и сохранен в формате MS Excel.

Система позволяет работать с данными в различных статистических периодах: 1 минута, 5 минут, 1 час, сутки, неделя, месяц.

## <span id="page-3-0"></span>Архив наблюдений

Архив наблюдений представляет собой табличное представление всех накопленных в системе данных.

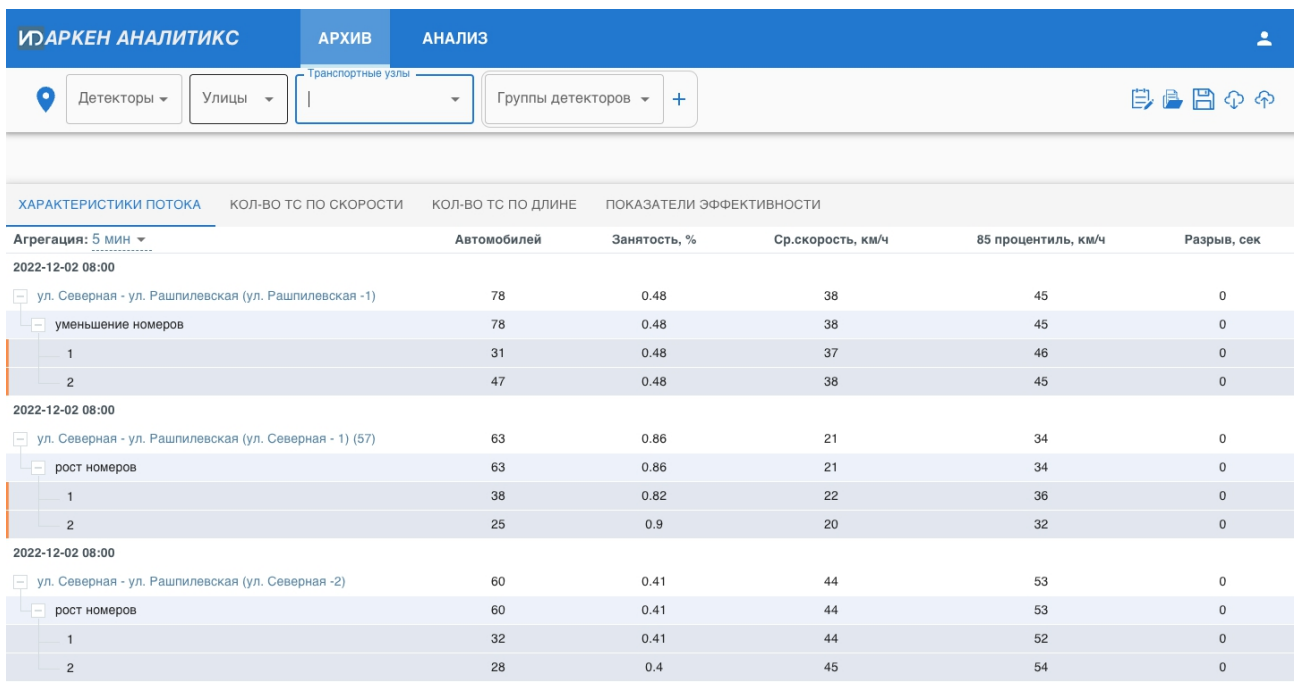

Данные организованы во вкладках: характеристики потоков, количество ТС по скорости, количество ТС по длине, показатели эффективности.

Данные имеют несколько уровней группировки: детектор - направление движения - полоса движения

Данные могут быть представлены с различным периодом агрегации: 5 минут, час, неделя, месяц итд.

#### <span id="page-3-1"></span>Характеристики потока

К характеристикам потока относятся следующие параметры:

- **Количество автомобилей** общее количество транспортных средств зафиксированных в зоне детекции
- **● Занятость** процентное отношение времени, когда в зоне детекции находилось транспортное средство к общему времени наблюдений
- **Средняя скорость движения** средняя скорость прохождения транспортного потока через зону детекции
- **85-й процентиль скорости** средняя скорость с которой двигались 85 процентов транспортных средств
- **Разрыв** среднее время между проездами транспортных средств

Состав характеристик может изменяться в зависимости от технических возможностей применяемых детекторов

## <span id="page-4-0"></span>Классификация ТС по длине

В данной вкладке представлены статистические данные о количестве зафиксированных транспортных средств с группировкой по длинам

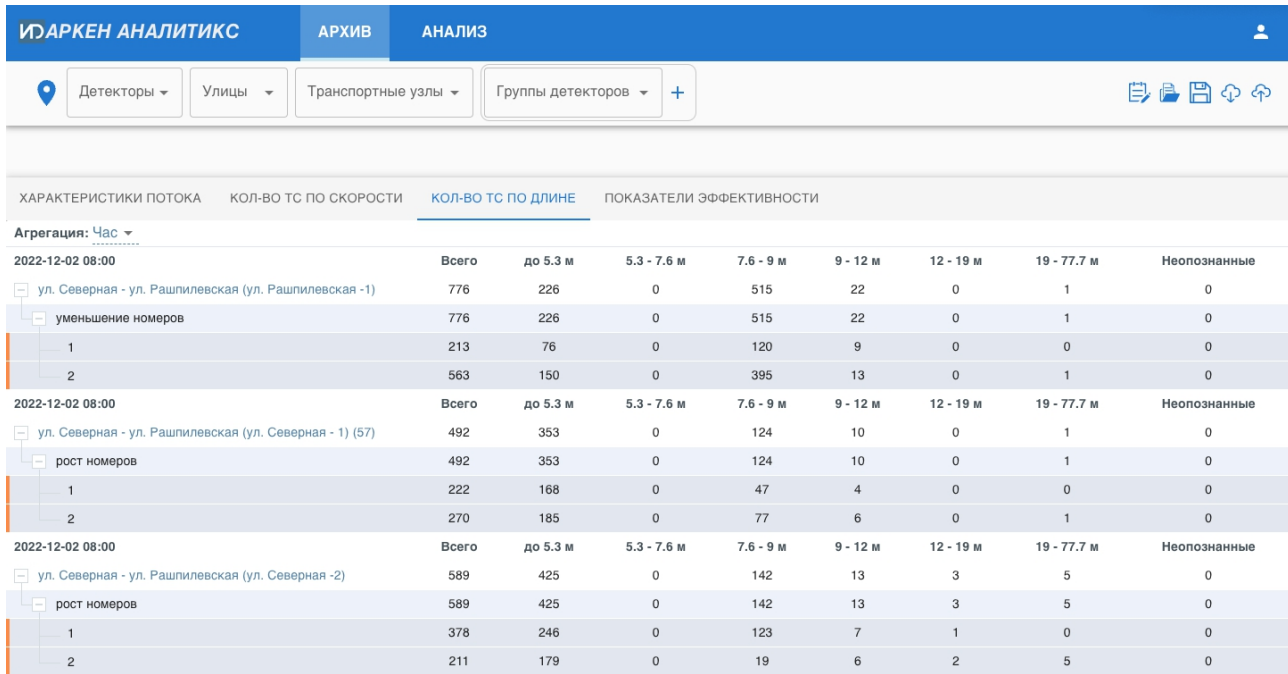

Классы транспортных средств могут различаться в зависимости от технических характеристик и индивидуальных настроек детекторов транспорта. Не все детекторы имеют возможность классификации ТС.

## <span id="page-4-1"></span>Классификация ТС по скорости

В данной вкладке представлены статистические данные о количестве зафиксированных транспортных средств с группировкой по скорости

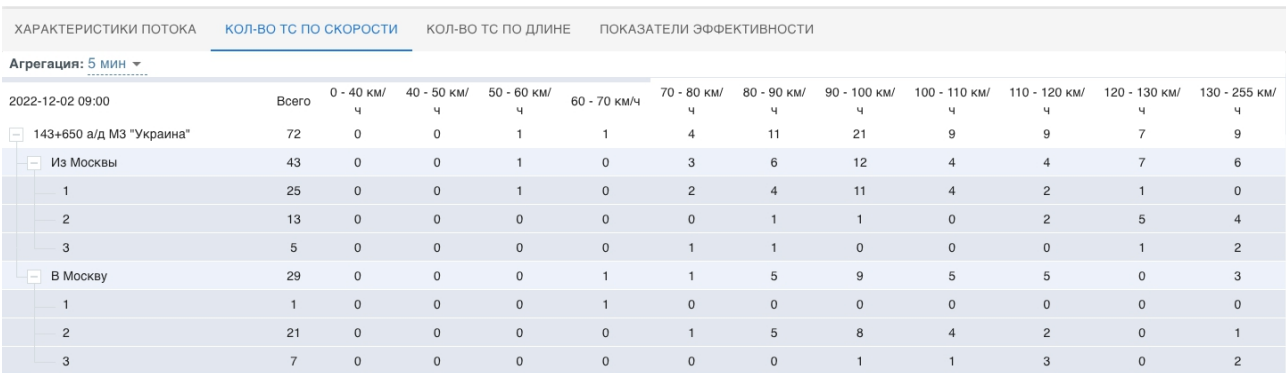

Классы скоростей могут различаться в зависимости от технических характеристик и индивидуальных настроек детекторов транспорта. Не все детекторы имеют возможность классификации ТС по скорости.

## Показатели эффективности

<span id="page-5-0"></span>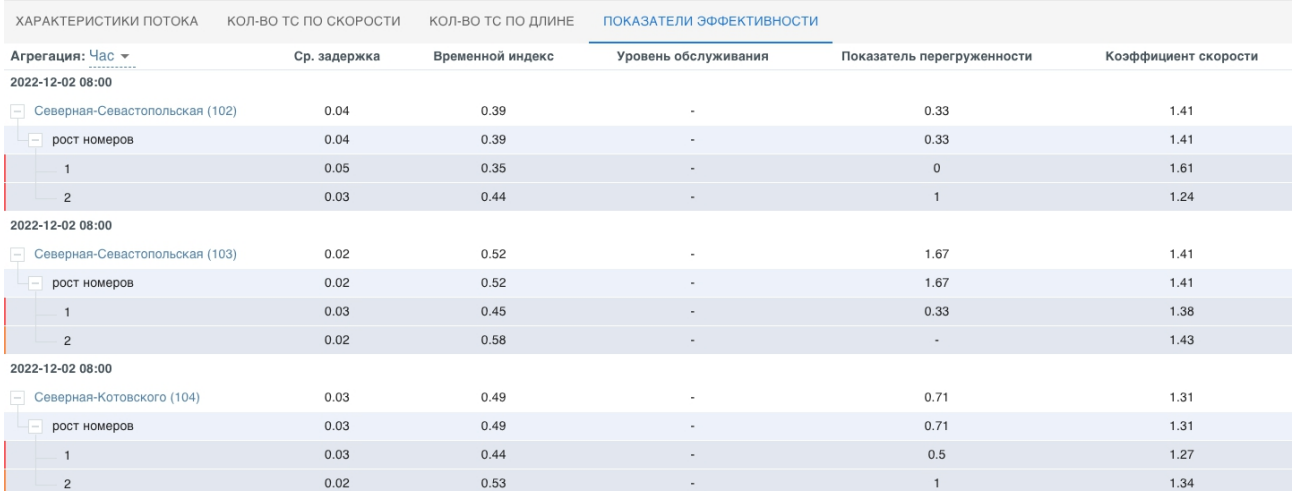

В данной вкладке представлены аналитические показатели эффективности обслуживания участка дороги:

- **средняя задержка** среднее время задержки транспортных средств в движении на участке дороги;
- **временной индекс** удельные потери времени транспортного средства на единицу времени движения транспортного средства;
- **уровень обслуживания дорожного движения** показатель, выражающий отношение средней скорости движения транспортных средств к скорости транспортных средств в условиях свободного движения;
- **показатель перегруженности дорог** доля времени, в течение которой на участке дороги сохраняются условия движения, соответствующие неудовлетворительному уровню обслуживания дорожного движения;
- **буферный индекс** удельные дополнительные затраты времени движения транспортного средства, обусловленные непредсказуемостью условий движения и рассчитываемым как отношение времени движения по участку дороги к среднему времени движения по этому участку дороги, которое не превышает 85 процентов обследованных проездов транспортных средств по этому участку дороги.

### <span id="page-5-1"></span>Система предупреждений

Для каждого детектора предусмотрена возможность задания индивидуальных значений характеристик при выходе за пределы которых система формирует предупреждения. Предупреждения формируются для скорости и занятости

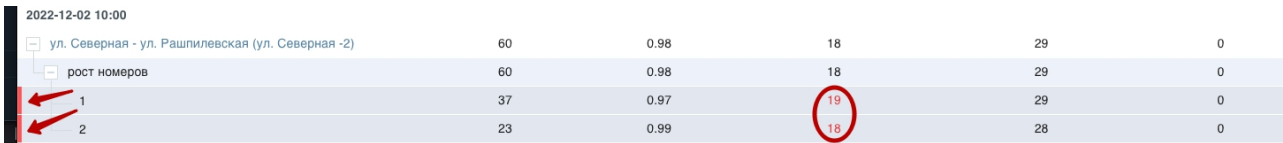

### <span id="page-6-0"></span>Система фильтров

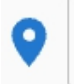

Детекторы -

Улицы

Транспортные узлы -

Система фильтров позволяет сформировать необходимый набор объектов. Предусмотрена фильтрация по следующим критериям:

- **Детекторы** конкретные датчики
- **Улицы** все детекторы расположенные на выбранных улицах
- **Транспортные узлы** все детекторы, расположенные на улицах входящих в выбранные узлы. Транспортный узел - две и более пересекающихся или взаимосвязанных улиц
- **Группы детекторов** произвольные наборы детекторов, формируемые пользователем

### <span id="page-6-1"></span>Сохранение отчета

Система позволяет сохранять архив наблюдений в виде табличного отчета в формате Excel Для сохранения отчета необходимо нажать кнопку  $\bigcirc$  в панели инструментов

#### Сохранение оперативных данных

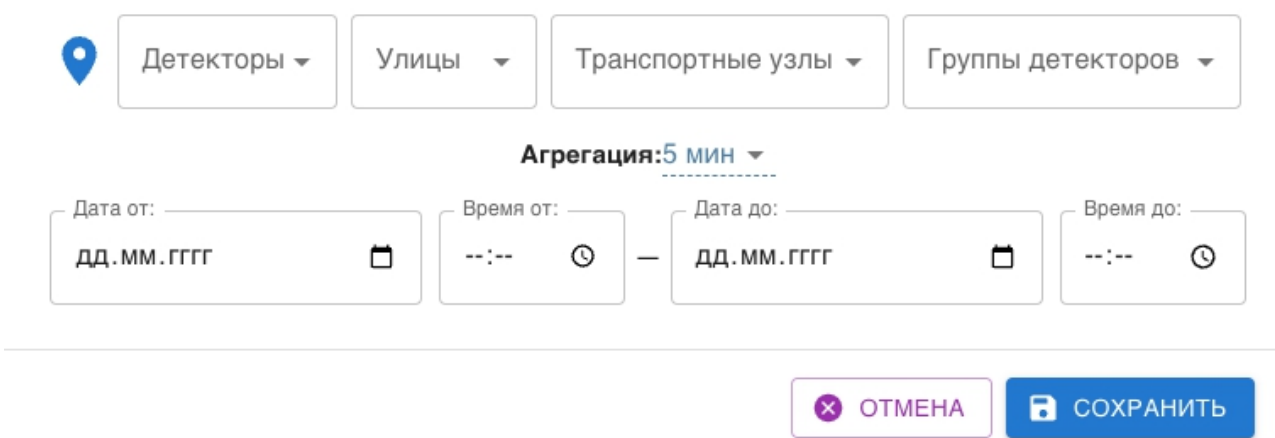

В открывшемся диалоговом окне задать необходимые критерии для формирования отчета и нажать кнопку "Сохранить"

 $\times$ 

## <span id="page-7-0"></span>Анализ данных

Модуль анализа данных позволяет формировать следующие виды графических отчетов:

- Временная диаграмма
- Диаграмма потоков
- Диаграмма зависимостей
- 3D диаграмма зависимостей

### <span id="page-7-1"></span>Временная диаграмма

Для построения временной диаграммы необходимо нажать кнопку "Добавить отчет" и выбрать пункт "Добавить временную диаграмму"

В открывшемся диалоговом окне выбрать необходимы для анализа характеристики потока

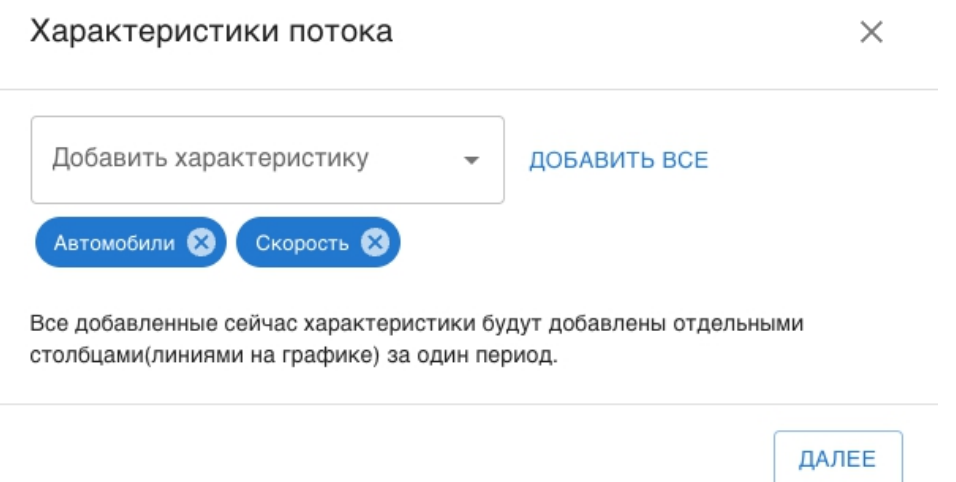

После нажатия кнопки "Далее" откроется следующее диалоговое окно в котором необходимо выбрать детекторы и направления движения

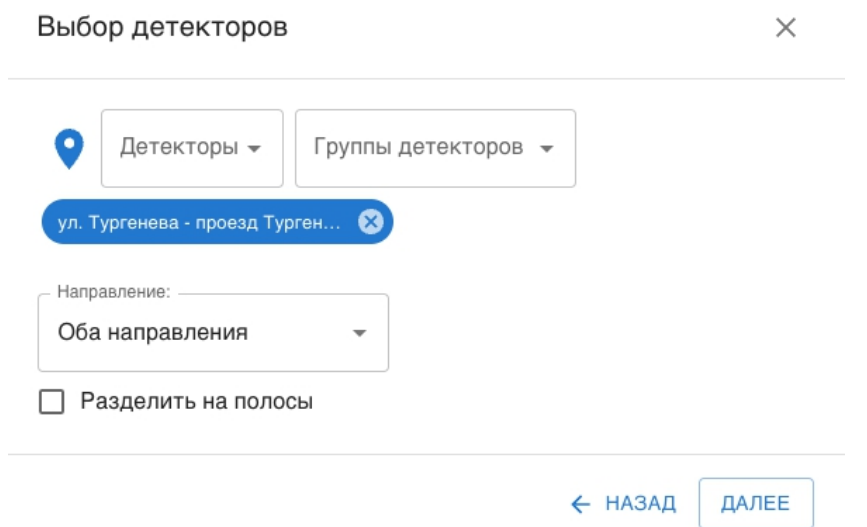

В следующем окне необходимо выбрать требуемый период для анализа, период и способ агрегации

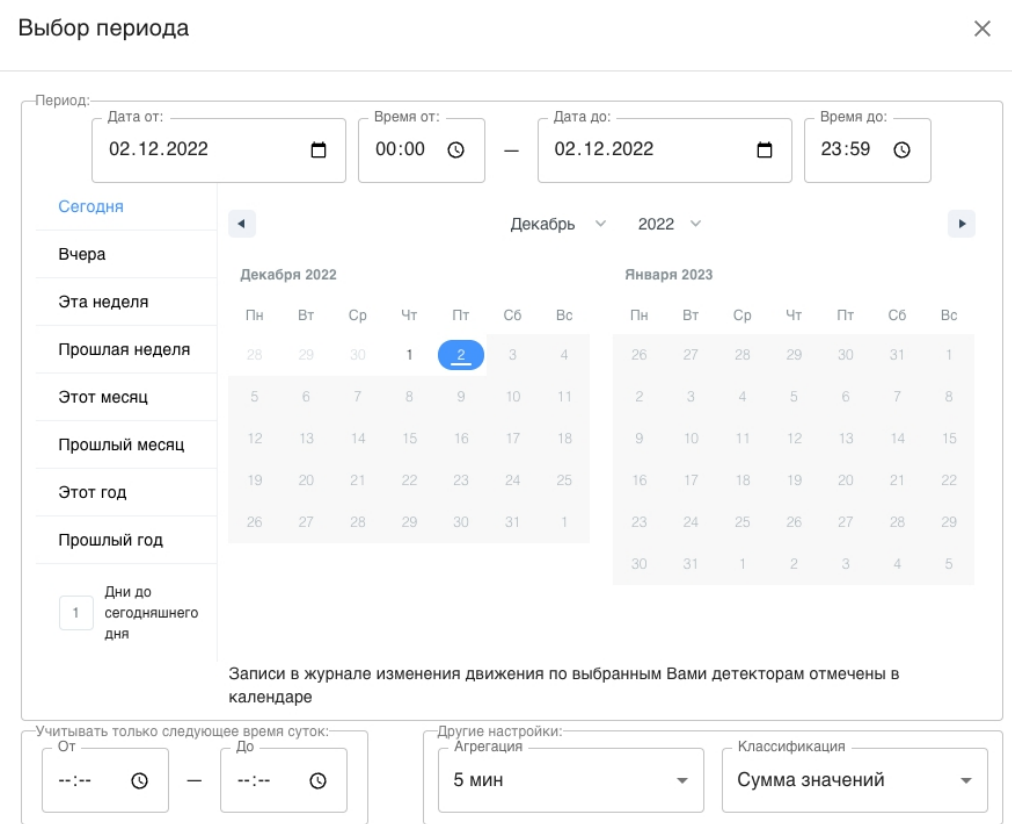

В левой части окна предусмотрено меню для быстрого выбора временных периодов.

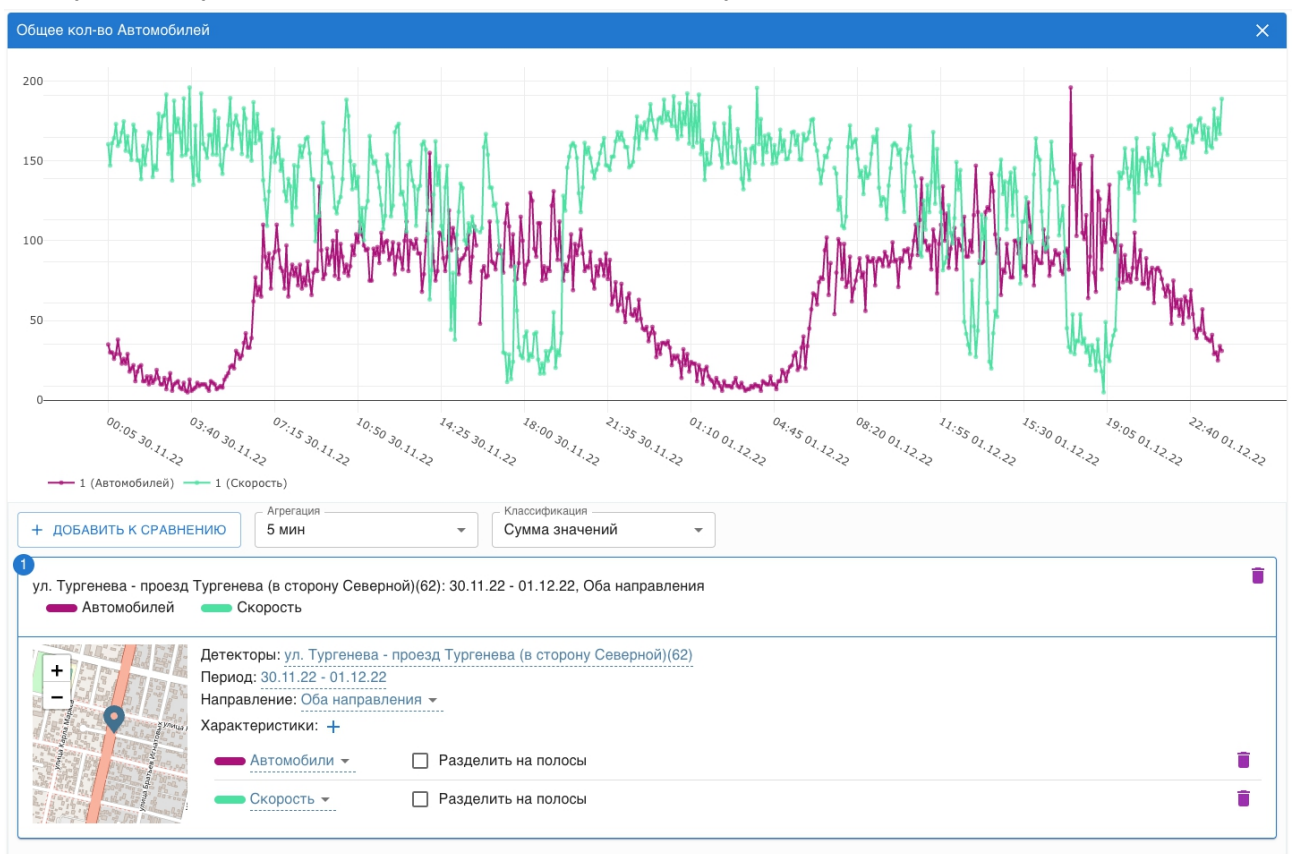

В результате будет выведен графический отчет следующего вида

Все параметры диаграммы можно настроить в панели под графиком. Система позволяет добавлять к сравнению данные с других детекторов, направлений и периодов.

Пользователь может выбрать любой интересующий его период агрегации, в том числе с группировкой по времени суток и дней недели.

### <span id="page-9-0"></span>Диаграмма потоков

Диаграмма потоков предназначена для анализа влияния маятниковых эффектов на характеристики транспортного потока. Для построения диаграммы потоков необходимо нажать кнопку "Добавить отчет" и выбрать пункт "Добавить диаграмму потоков"

На первом шаге пользователю необходимо выбрать характеристики для анализа.

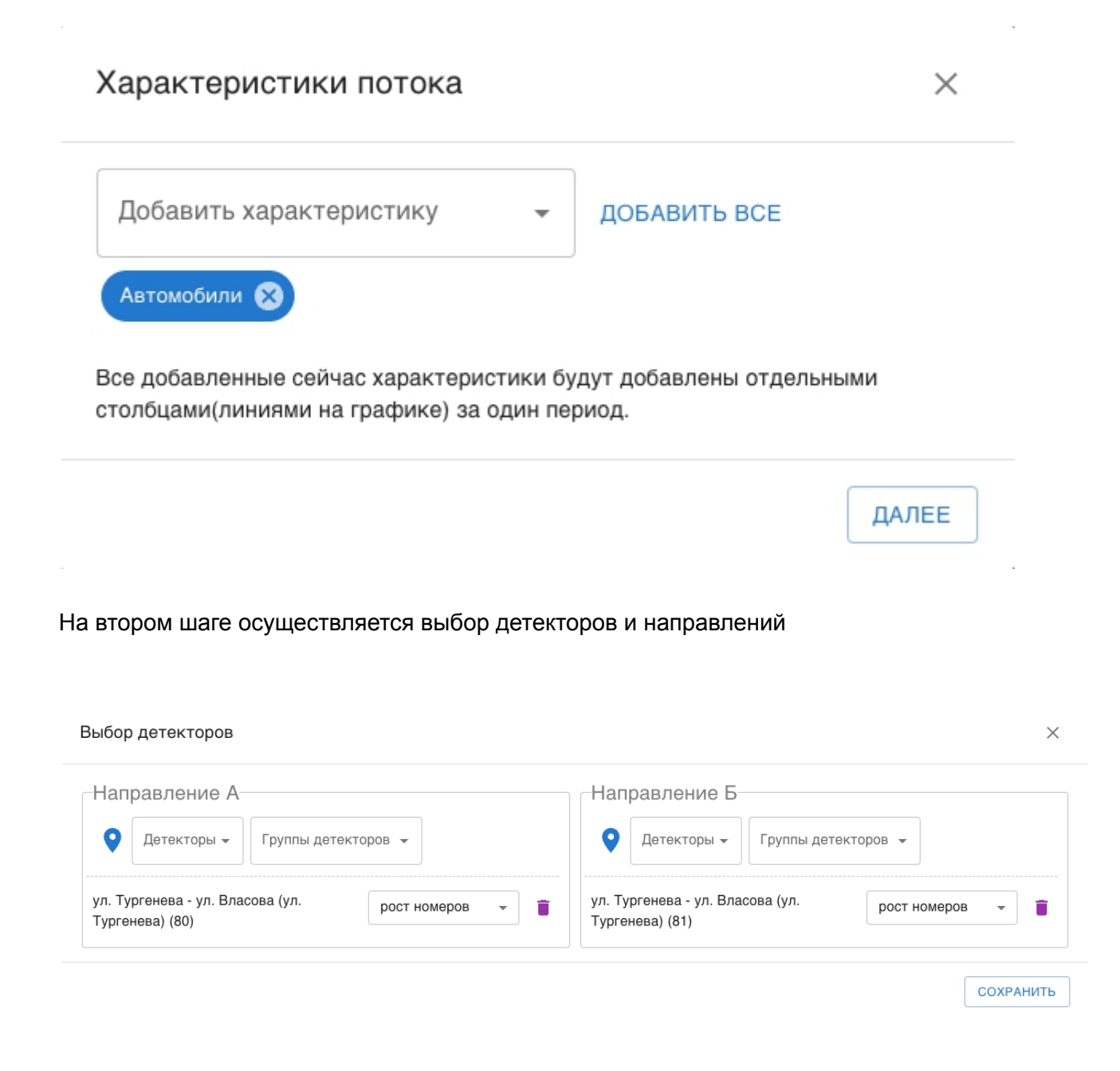

#### На третьем шаге выбирается период и метод агрегации. Дополнительно можно сделать фильтрацию по определенным дням недели, выходным и рабочим дням, времени суток.

#### Выбор периода

 $\times$ 

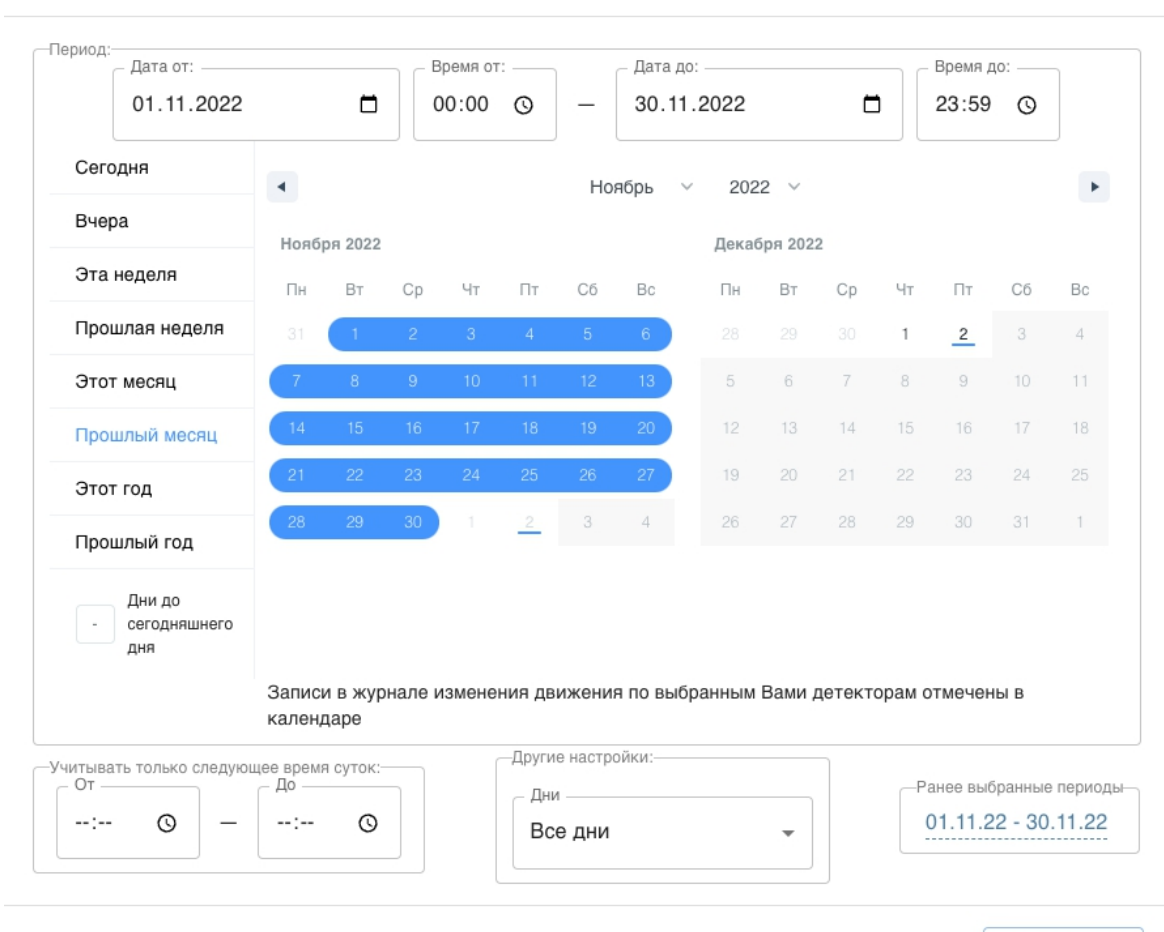

СОХРАНИТЬ

#### В результате будет выведен графический отчет следующего вида

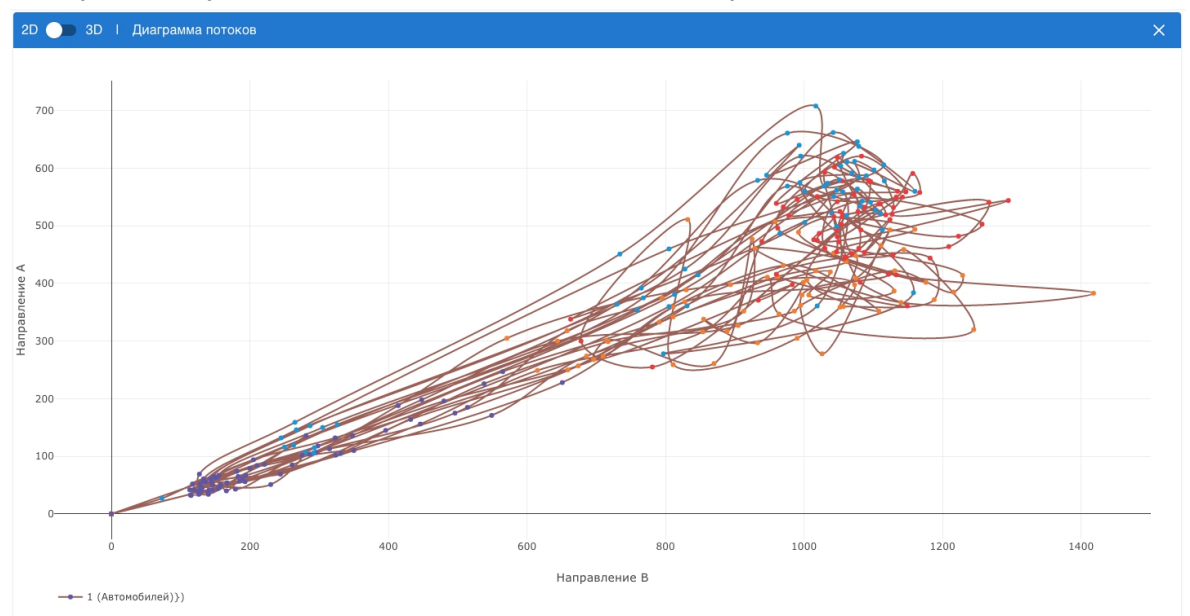

Диаграмму можно представить в трехмерном виде, установив переключатель в режим 3D в заголовке диаграммы

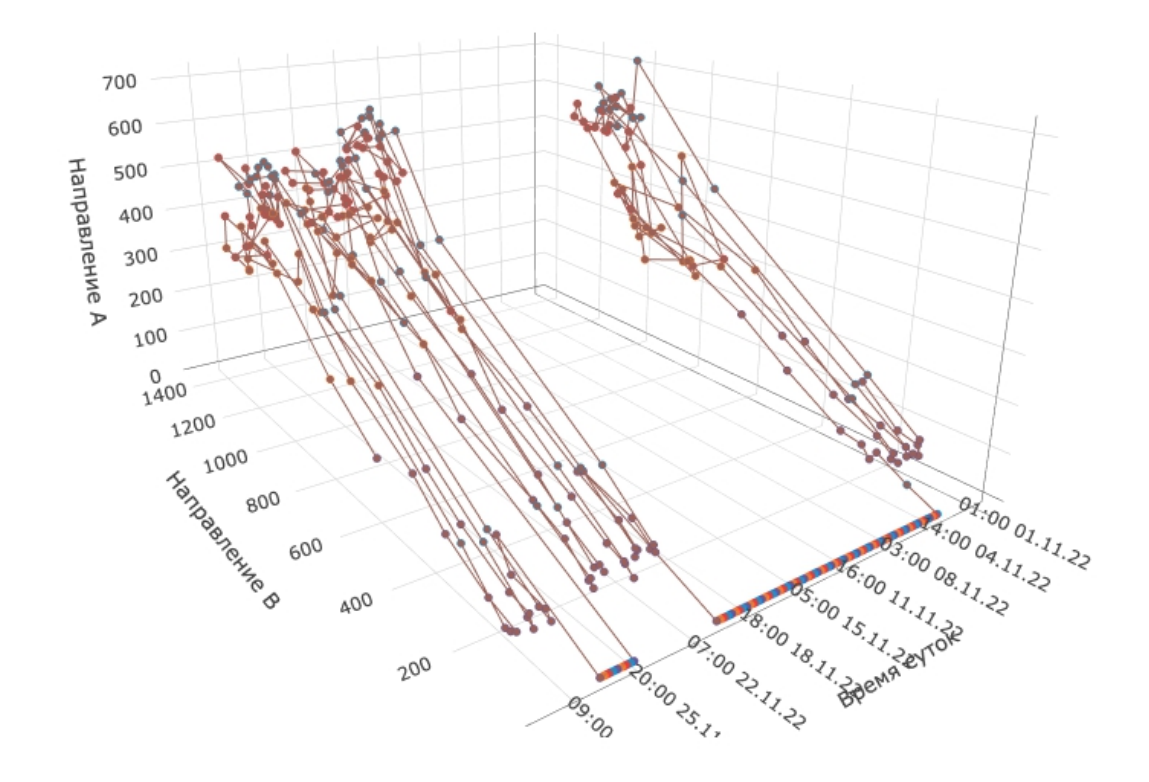

Для удобства чтения данной диаграммы полезно подобрать нужные режим агрегации, например за день по часам

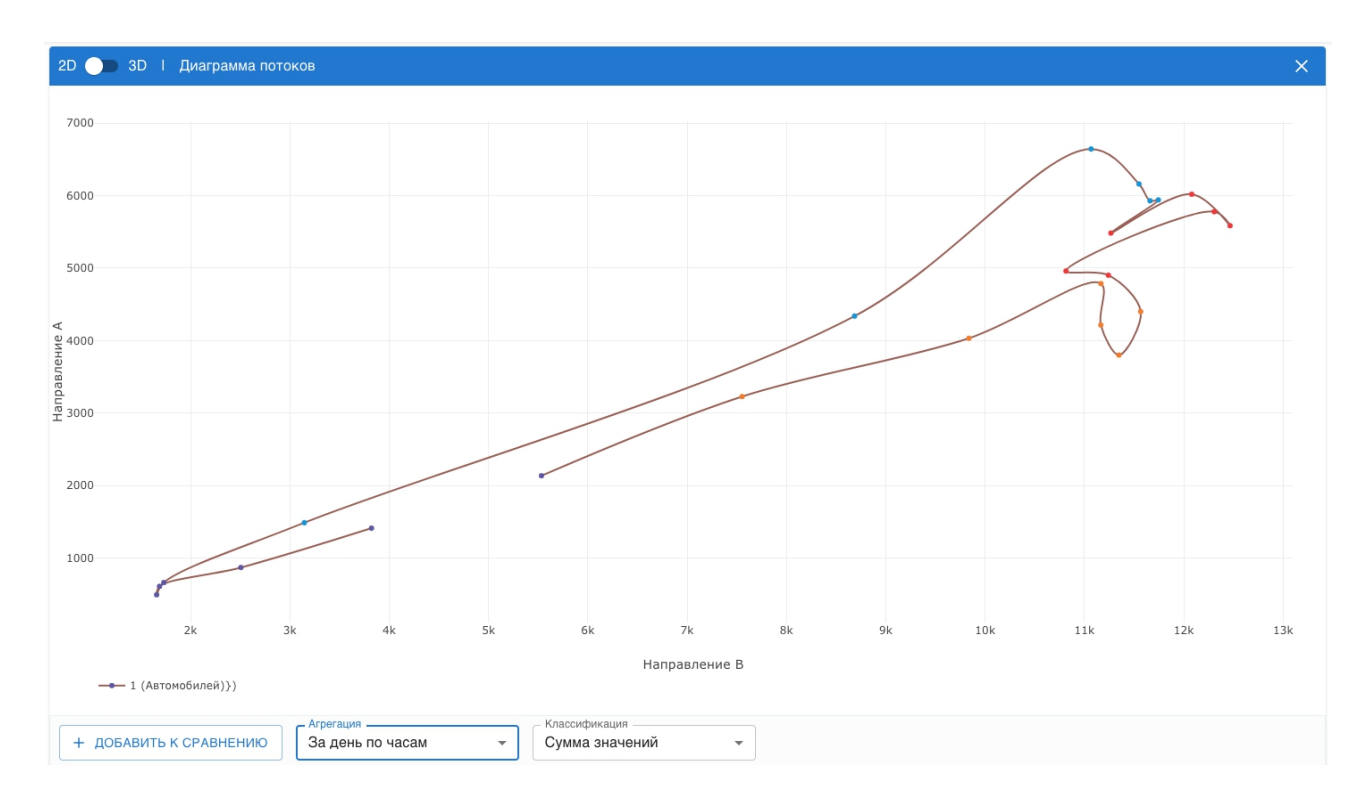

### <span id="page-12-0"></span>Диаграмма зависимостей

Диаграмма зависимостей предназначена для анализа взаимного влияния характеристик транспортного потока. Для построения диаграммы зависимостей необходимо нажать кнопку "Добавить отчет" и выбрать пункт "Добавить диаграмму зависимостей" или "Добавить диаграмму зависимостей 3D" если нужно оценить взаимное влияние большего количества параметров

На первом шаге выбираются параметры для анализа

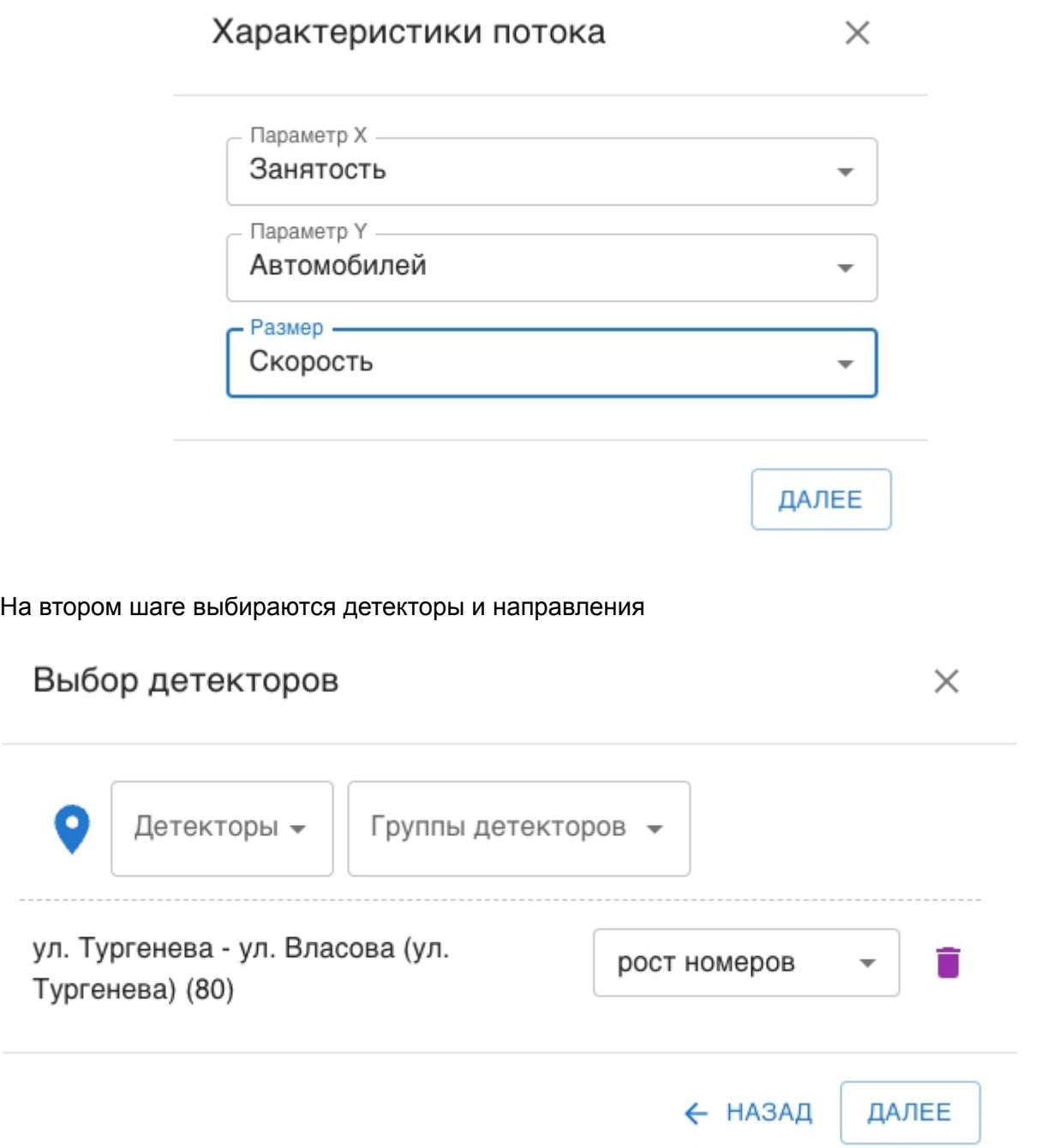

На третьем шаге осуществляется выбор периода и метода агрегации по аналогии с предыдущими типами отчетов.

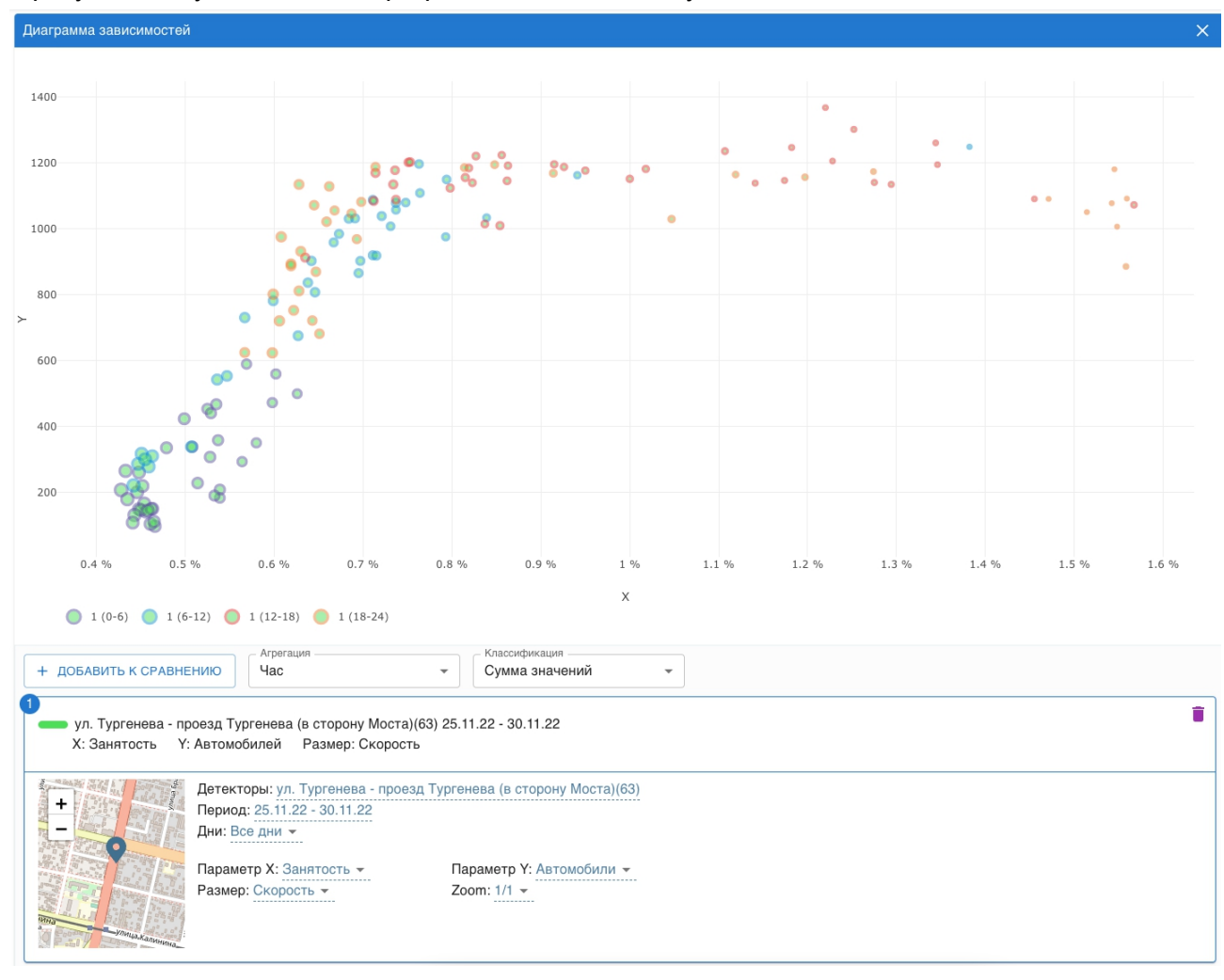

#### В результате будет выведен графический отчет следующего вида

Данный вид диаграммы может использоваться для анализа пропускной способности, режимов движения, анализа эффективности работы сигнальных планов

## <span id="page-14-0"></span>Карта

Модуль карта позволяет проводить анализ данных детекторов нанесенных на геоподоснову

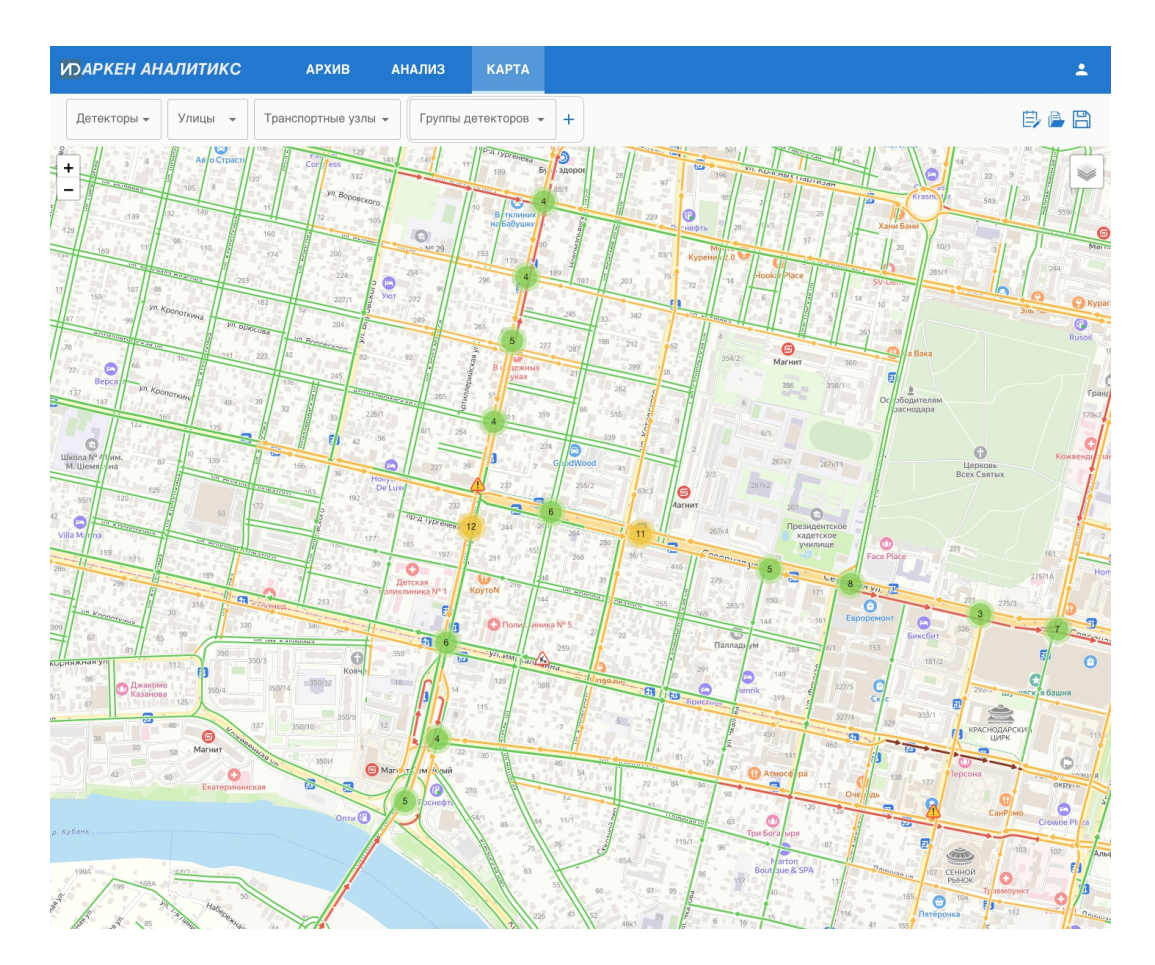

При выборе детектора на карте, открывается диалоговое окно с характеристикам транспортного потока

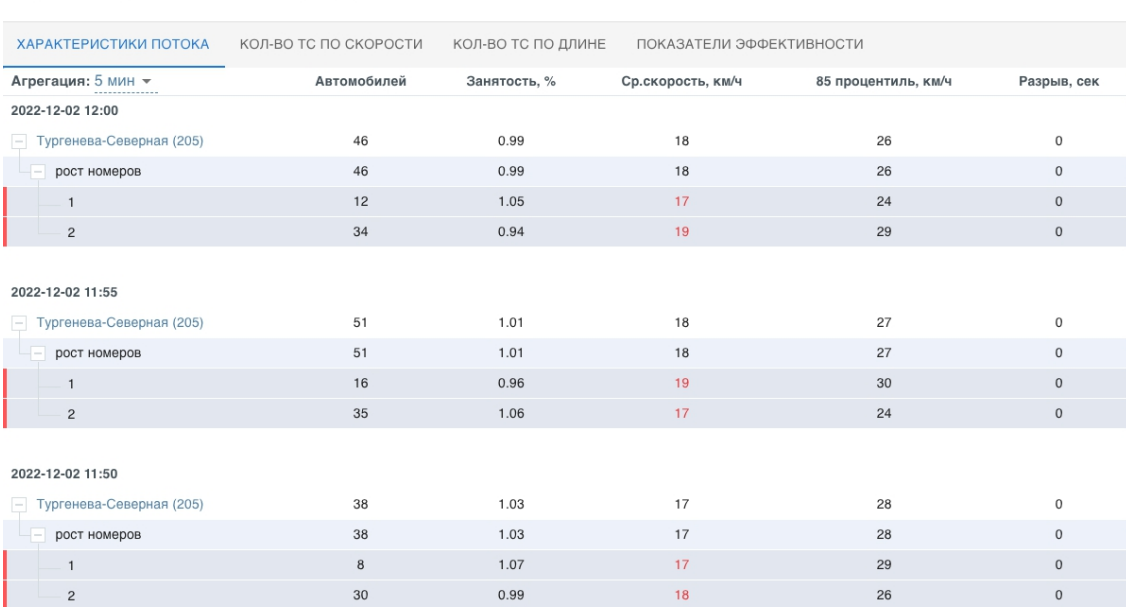

Трафик: Тургенева-Северная (205) (id: 93)

 $\times$ 

## <span id="page-15-0"></span>Личный кабинет пользователя

Личный кабинет пользователя предназначен для управления персональными данными и параметрами доступа пользователя в систему

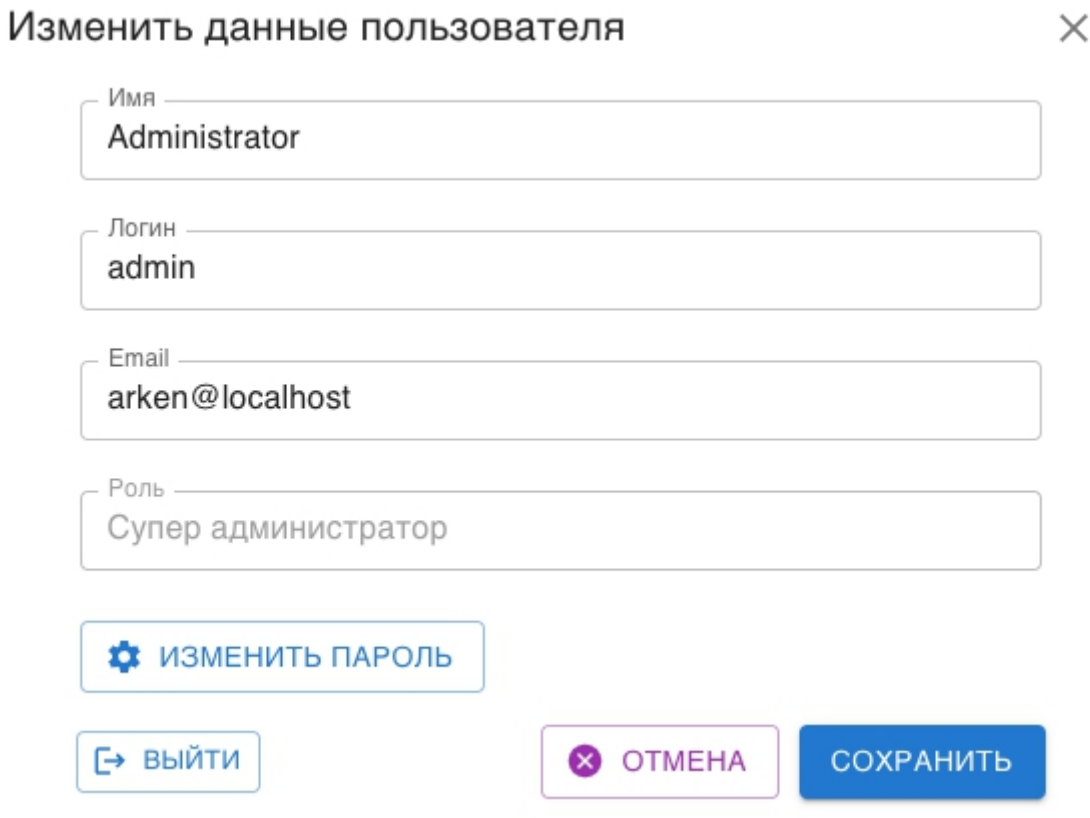

С помощью данного диалогового окна пользователь может настроить свое имя, логин, адрес электронной почты или изменить пароль.